ollege voor Toetsen en Examens

# **CENTRALE EXAMENS KUNSTVAKKEN IN FACET 2022**

INFORMATIEBROCHURE

Versie 2.0, 24 januari 2022

**CENTRALE EXAMENS VO** 

# INHOUD

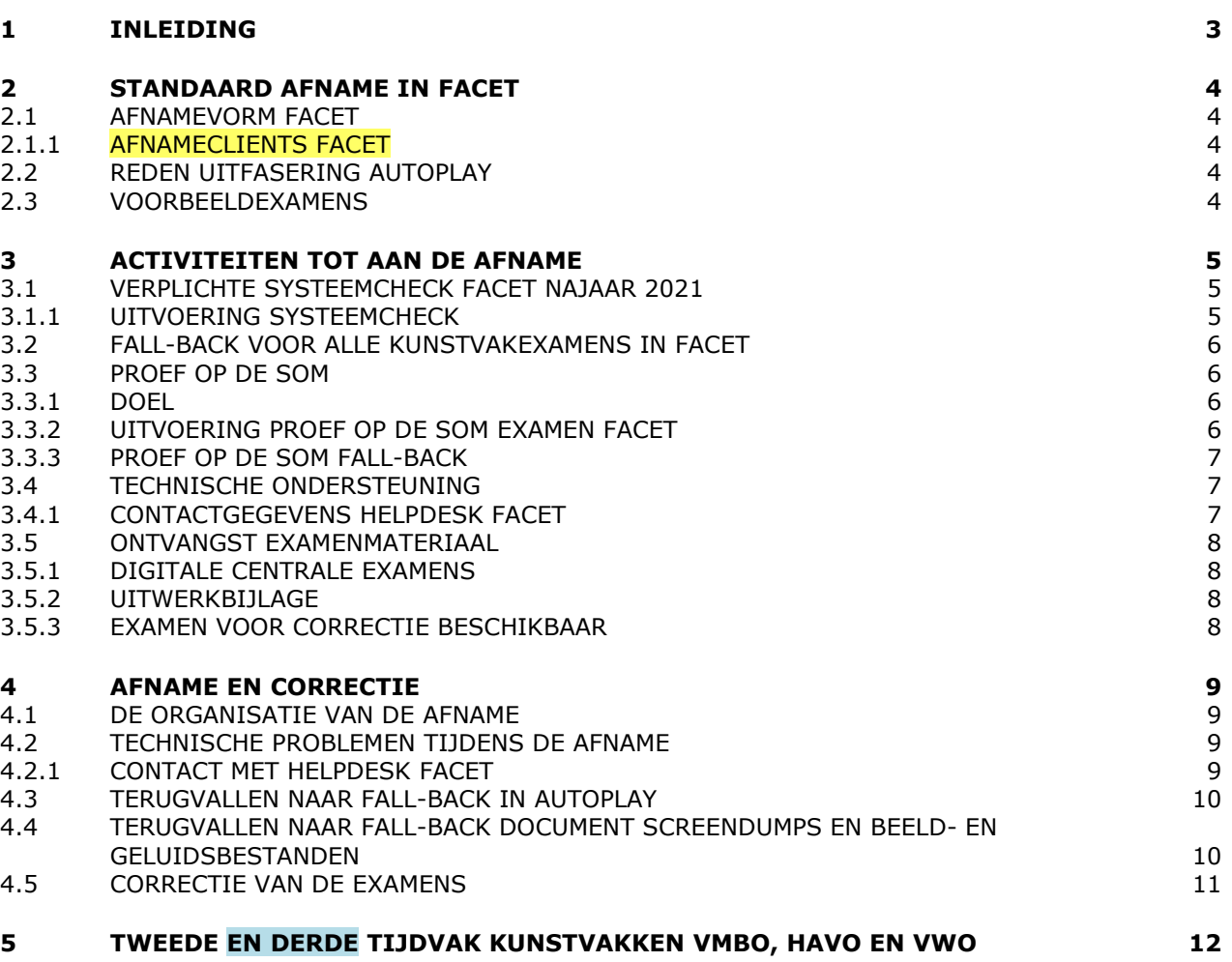

CENTRALE EXAMENS KUNSTVAKKEN IN FACET 2022 | INFORMATIEBROCHURE Versie 2.0

# 1 INLEIDING

<span id="page-2-0"></span>De centrale examens muziek vmbo gl/tl, havo en vwo, dans gl/tl, drama gl/tl en kunst (algemeen) havo en vwo worden standaard in Facet aangeboden.

In deze brochure worden de kaders beschreven voor de afname van de centrale examens op een vast afnamemoment met Facet. Facet wordt hierbij gebruikt om de vragen en de bronnen te tonen. De kandidaten schrijven hun antwoorden op papier en de correctie vindt ook op papier plaats. Voor de correctie kunnen correctoren het examen raadplegen via de oefenomgeving van Facet [\(oefenen.facet.onl\)](https://oefenen.facet.onl/facet/pages/oefen/vo/?menu=1_2).

In deze brochure vindt u alle informatie die nodig is om de centrale examens voor de kunstvakken met Facet succesvol af te nemen en te corrigeren. Inhoudelijk gewijzigde informatie ten opzichte van de brochure van 2021 is geel gemarkeerd. Wijzigingen ten opzichte van versie 1 van de brochure die in september is gepubliceerd, zijn blauw gemarkeerd.

Voor de werking van Facet raadpleeg de handleiding. Ook de handleiding kunt u in Facet vinden onder menu-optie 'Downloads – Facet'.

CENTRALE EXAMENS KUNSTVAKKEN IN FACET 2022 | INFORMATIEBROCHURE Versie 2.0

# 2 STANDAARD AFNAME IN FACET

<span id="page-3-0"></span>De centrale examens voor de volgende kunstvakken worden standaard in Facet afgenomen: muziek vwo muziek havo muziek vmbo gl/tl kunst (algemeen) vwo kunst (algemeen) havo dans vmbo gl/tl drama vmbo gl/tl

#### **2.1 AFNAMEVORM FACET**

<span id="page-3-1"></span>Facet wordt ingezet voor het tonen van examenvragen en bronnen. De examenkandidaten schrijven hun antwoorden in de uitwerkbijlage (beschikbaar voor dans gl/tl vmbo, drama gl/tl vmbo, muziek gl/tl, muziek havo en muziek vwo) of op door de school beschikbaar gesteld examenpapier (kunst (algemeen) havo en vwo). De correctie vindt daarom ook op papier plaats. Tijdens de correctie kunnen de correctoren het examen raadplegen via de oefenomgeving van Facet [\(oefenen.facet.onl\)](https://oefenen.facet.onl/facet/pages/oefen/vo/?menu=1_2).

<span id="page-3-2"></span>Voor de werking van Facet raadpleeg de handleiding. Deze kunt u in Facet vinden onder menu-optie 'Downloads – Facet'.

#### **2.1.1 Afnameclients Facet**

Er wordt dit jaar gewerkt met de bcld-afnamespeler (bcld = bootable client lock down): versie 10.1.0. De systeemeisen voor Facet 10.0 met bcld staan vermeld op de [website van DUO.](https://www.examenblad.nl/link/duo-helpdesk-facet/2022) Voor scholen die gebruik (willen) maken van Chromebooks is er, net als eerdere jaren, de Chromebook Afname App.

Voor MacOS devices is er een nieuwe app ontwikkeld: de MacOS Afname App. Voor alle apps zijn handleidingen beschikbaar die via het zakelijk portal van Facet te downloaden zijn.

<span id="page-3-3"></span>Het gebruik van de bcld-afnamespeler, Chromebook Afname App en MacOS Afname App is aan voorwaarden verbonden, zoals in de systeemeisen vastgelegd en in de betreffende handleidingen.

#### **2.2 REDEN UITFASERING AUTOPLAY**

Voor het vervangen van de software Autoplay door Facet bij de kunstvakexamens vmbo, havo en vwo zijn verschillende redenen. Zo kan de software Autoplay niet op Mac en Linux worden gebruikt. Scholen die hiervan gebruik maken, moeten dus voor de afname met Autoplay apart iets regelen. Correctoren lopen bij Autoplay tegen dit probleem aan. Ook wordt Autoplay niet meer doorontwikkeld en de ondersteuning stopt op termijn. Daarnaast is de keuze voor één examensysteem beter voor de beheersbaarheid en organisatielast voor zowel de scholen als de examenmakers.

#### **2.3 VOORBEELDEXAMENS**

<span id="page-3-4"></span>Voor het oefenen van de examens kan gebruik gemaakt worden van de voorbeeldexamens op [oefenen.facet.onl,](https://oefenen.facet.onl/facet/pages/oefen/vo/?menu=1_2) of van de oude fall-back-examens via de examenpagina's van voorgaande jaren op Examenblad.nl. Daarnaast worden ter voorbereiding op elk kunstvakexamen minimaal twee voorbeelden beschikbaar gesteld in Facet om mee te oefenen. Deze voorbeelden zijn bedoeld om kennis te maken met de functionaliteiten in Facet en voor de uitvoering van de Proef op de Som. Zie paragraaf [3.4.](#page-5-1)

# <span id="page-4-0"></span>3 ACTIVITEITEN TOT AAN DE AFNAME

#### **3.1 VERPLICHTE SYSTEEMCHECK FACET NAJAAR 2021**

<span id="page-4-1"></span>In 2022 wordt er gewerkt met een nieuwe versie van Facet (Facet 10). Om de afnames soepel te laten verlopen, moeten scholen voor 3 december een systeemcheck uitvoeren. Het doel van deze systeemcheck is te testen of de infrastructuur op de school voldoet aan de eisen van Facet en of Facet goed werkt binnen die infrastructuur. De systeemcheck moet worden uitgevoerd met het 'Functionaliteiten Test examen' (FT-examen) op minstens evenveel devices als verwacht tijdens de daadwerkelijke afname.

Het FT-examen is een speciaal examen waarin alle verschillende typen vragen en applicaties (zoals fragmenten met beeld en geluid, CI-applicaties en de Facet-toolbox) zijn opgenomen die ook in echte examens kunnen voorkomen. Bij het FT-examen zijn de vakinhouden van het examen van geen enkel belang, maar gaat het uitsluitend om het testen van de infrastructuur op de school.

– *FT-examen VO algemeen Facet 10*

Dit is het meest uitgebreide FT-examen. Hierin komen vragen voor uit verschillende oude examens van vmbo bb en kb en de kunstvakken. Scholen die ook meedoen aan BB- en KBflex moeten bij de systeemcheck dit FT-examen gebruiken. Een afzonderlijke systeemcheck voor de kunstvakken is dan niet nodig.

– *FT-examen kunstvakken VO* Dit FT-examen is bestemd voor scholen die alleen de kunstvakexamens in Facet afnemen.

U dient dus een systeemcheck uit te voeren met het 'FT-examen kunstvakken VO' om na te gaan of beeld- en geluidsfragmenten en/of afbeeldingen goed worden weergegeven. Als uw school ook centrale digitale examens bb en kb afneemt, neemt u een systeemcheck af met het 'FT-examen VO algemeen Facet 10'.

<span id="page-4-2"></span>**De deadline voor de systeemcheck is 3 december 2021.**

#### **3.1.1 Uitvoering systeemcheck**

Voor een beschrijving van de werkzaamheden voor de systeemcheck en de regels rondom de systeemcheck, verwijzen wij u naar de handleiding in Facet. Deze kunt u vinden in de PC-app onder menu-optie 'Downloads – Facet'.

De systeemcheck is verplicht. Zonder een systeemcheck is de afname in Facet onverantwoord. Als zich onverhoopt een onregelmatigheid voordoet tijdens de afname, verifieert de helpdesk Facet of de systeemcheck wel is uitgevoerd. Omdat de kunstexamens in Facet op een vast afnametijdstip plaatsvinden, kan een probleem tijdens de afname tot gevolg hebben dat de kandidaten het examen opnieuw moeten maken in een volgend tijdvak. Om dit te voorkomen, voert u de systeemcheck uit met het FT-examen kunstvakken VO met een representatief aantal kandidaten/devices plus 10% aan reservecomputers.

De school is zelf verantwoordelijk voor het uitvoeren van een systeemcheck voordat zij centrale examens gaat afnemen in Facet. De examensecretaris van een school die de systeemcheck op de deadline nog niet heeft uitgevoerd, ontvangt daarvan een terugkoppeling. Daarnaast wordt de school gevraagd wat de reden is dat de systeemcheck niet is uitgevoerd en wanneer dit wel gebeurt.

Wij adviseren de kunstvakexamens offline af te nemen. Een online afname is echter ook toegestaan. Als u van plan bent de daadwerkelijke afname van de examens offline te doen, dan doet u de systeemcheck ook offline. Als u voor online kiest voor de daadwerkelijke afname, dan doet u de systeemcheck ook online<sup>1</sup>.

#### **NB**

-

<sup>&</sup>lt;sup>1</sup> Bij online afname bestaat het risico dat er problemen ontstaan met de internetverbinding, zodat een goede/volledige afname niet mogelijk is. Offline-afnames kunnen bij een internetstoring wel doorgaan. Vroegtijdig offline-afnames inplannen reduceert de kans dat uw school getroffen wordt door een internet-storing, als die zich zou voordoen.

Maakt u gebruik van de MacOS Afname App voor MacOS-machines, dan moeten op laptops die een zogenaamde *Touchbar* in het toetsenbord hebben zitten de functietoetsen (F1…F12) worden aangezet. Deze komen dan in plaats van het standaard display dat verstorend kan werken in relatie met de Assesment mode en woordvoorspellingen kan doen. In de handleiding bij de app staat beschreven hoe dat met enkele eenvoudige stappen te realiseren is.

Ook moet de *Voice-over* (Voice Control Hotkey) uitgezet worden op MacOS-machines. Deze geeft een Engelse verklanking van delen van het scherm. De stappen om dit uit te zetten, staan eveneens beschreven in de handleiding.

#### **3.2 FALL-BACK VOOR ALLE KUNSTVAKEXAMENS IN FACET**

<span id="page-5-0"></span>Voor het geval dat een school om technische redenen de centrale examens voor de kunstvakken niet in Facet kan afnemen, is Autoplay dit jaar nog als fall-back beschikbaar. Wij adviseren scholen om ook de fall-back de dag voor de afname van het examen klaar te zetten op de afname-PC's. Mocht de afname in Facet problemen opleveren, dan kan de afname van het examen makkelijk worden voortgezet via Autoplay. Er kan in het geval van een overstap naar Autoplay tijdens de afname door de kandidaat gewoon verder worden gewerkt vanaf de vraag waar hij is gebleven.

**!** Autoplay draait niet op Linux en Apple. Als van Apple of Linux gebruikt wordt gemaakt, dan is het van belang om voor de fall-back met Autoplay andere computers beschikbaar te hebben of gebruik te maken van een alternatieve vorm van fall-back, waarbij gebruik wordt gemaakt van de fall-back met screendumps en losse beeld- en/of geluidsbestanden van het examen (zie [4.4\)](#page-9-1).

### <span id="page-5-1"></span>**3.3 PROEF OP DE SOM**

#### **3.3.1 Doel**

<span id="page-5-2"></span>Het doel van de Proef op de Som is om de echte afnames goed voor te bereiden voor alle betrokkenen: leerlingen, docenten, systeembeheerders en examensecretarissen. Het is dan ook van belang om tijdens de Proef op de Som **alle kandidaten tegelijk** te laten oefenen met de afname in Facet. De docent kan de correctie van de opgaven uitvoeren aan de hand van het Proef op de Som-examen via **oefenen.facet.onl** en het gepubliceerde correctievoorschrift, te vinden op Examenblad.nl en [www.cito.nl.](http://www.cito.nl/)

<span id="page-5-3"></span>Bekijk voor de beschikbaarheid van de voorbeeldexamens voor de Proef op de Som de [activiteitenplanning](https://www.examenblad.nl/activiteitenplanning-centrale/2022) in de Septembermededeling.

#### **3.3.2 Uitvoering Proef op de Som examen Facet**

Tijdens de Proef op de Som voert de examensecretaris de volgende handelingen uit:

- Kandidaten importeren in Facet
	- De kandidaten met de juiste vakcode importeren in Facet:

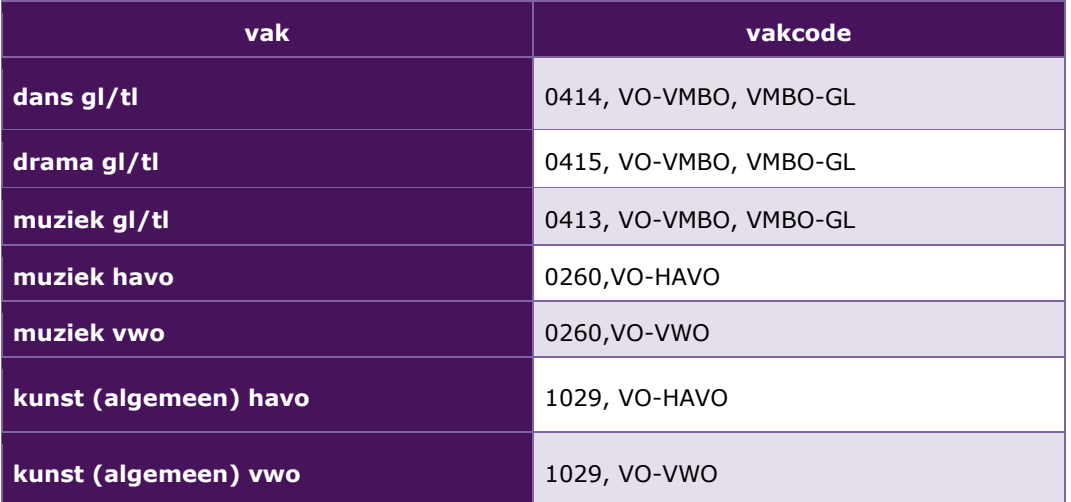

 In het importbestand tevens aangeven welke kandidaten recht hebben op verklanking. Voor de kunstvakexamens in Facet hebben alleen kandidaten met een leesbeperking recht op verklanking.

- Een afnameplanning maken op de wijze zoals beschreven in de handleiding Facet voor de afnameplanner.
- De voorbeeldexamens afnemen bij kandidaten.

*Adviezen aan de examensecretaris voor de Proef op de Som:* Zorg ervoor dat in de Proef op de Som ook met de verklankingssoftware in Facet wordt geoefend door de kandidaten met een leesbeperking.

Organiseer de afname van de voorbeeldexamens tijdens de Proef op de Som op exact dezelfde manier als de echte examens: **offline**, dezelfde computers, dezelfde groepen kandidaten, dezelfde corrector.

Wij adviseren een offline-afname, maar een online-afname is ook mogelijk, zie [3.1.1.](#page-4-2) Als u van plan bent de daadwerkelijke afname van de examens offline te doen, dan doet u de Proef op de Som ook offline. Als u kiest voor online bij de daadwerkelijke afname, dan doet u de Proef op de Som ook online.

Door bij de Proef op de Som evenals tijdens de systeemcheck (zie paragraaf [3.1\)](#page-4-1) rekening te houden met **afhankelijkheden** (serverbelasting, verschillende afnamelokalen, meerdere FAO's) die van invloed zouden kunnen zijn tijdens digitale afnames, krijgt u meer inzicht in de werking van Facet in combinatie met uw ICT-infrastructuur. Hoe meer de situaties van de Proef op de Som overeenkomen met die van de echte afnames, hoe beter.

**!** Eventuele technische problemen tijdens de Proef op de Som die structureel kunnen zijn, moeten worden gemeld aan de helpdesk Facet, zie paragraaf [3.5.1.](#page-6-2) Denkt u niet 'Het zijn maar voorbeeldexamens', maar bedenk dat een storing tijdens de Proef op de Som ook tijdens de echte afname kan optreden.

### **3.3.3 Proef op de Som fall-back**

<span id="page-6-0"></span>De fall-back voor de kunstvakexamens in Facet is de afnamevorm in Autoplay. Het is belangrijk dat er ook met deze examenvorm een Proef op de Som plaatsvindt, zie voor meer informatie hierover de [Handleiding Autoplay kunstvakken 2022](https://www.cito.nl/-/media/files/voortgezet-onderwijs/centrale-examens/handleidingen-systeemeisen/cito-handleiding-autoplay-kunstvakken.pdf?la=nl-nl) op [https://www.cito.nl.](https://www.cito.nl/-/media/Files/voortgezet-onderwijs/centrale-examens/handleidingen-systeemeisen/cito-handleiding-autoplay-kunstvakken-2019.pdf?la=nl-NL)

#### **3.4 TECHNISCHE ONDERSTEUNING**

<span id="page-6-1"></span>Bij technische problemen met Facet kunnen twee hulpacties achtereenvolgens ondernomen worden.

Actie 1:

In de handleidingen op de website van DUO [\(https://www.duo.nl/zakelijk/voortgezet](https://www.duo.nl/zakelijk/voortgezet-onderwijs/examens-en-diplomas/facet/documentatie-en-contact/contact-over-facet.jsp)[onderwijs/examens-en-diplomas/facet/documentatie-en-contact/contact-over-facet.jsp\)](https://www.duo.nl/zakelijk/voortgezet-onderwijs/examens-en-diplomas/facet/documentatie-en-contact/contact-over-facet.jsp) vindt u de Facet wiki. Hierin staan handige tips en trucs. De helpdesk Facet en de ontwikkelaars plaatsen hier informatie over o.a. de afnamesoftware, de FAO-server en de Facet Portaal Apps.

Actie 2:

Als u op de website van DUO niet de juiste aanwijzingen vindt, kan de examensecretaris/systeembeheerder de helpdesk Facet bellen en het aangetroffen probleem bespreken. De helpdesk brengt aan de hand van een vastgelegd script stapsgewijs de infrastructuur van de instelling in beeld. Op deze manier wordt getracht het probleem in kaart te brengen en een oplossing te vinden. Mocht de helpdeskmedewerker er zelf geen oplossing voor kunnen bieden, dan wordt het probleem doorgezet naar de tweede lijn. In dat geval wordt er niet direct een oplossing aangereikt, maar wordt later contact opgenomen.

#### **3.4.1 Contactgegevens helpdesk Facet**

<span id="page-6-2"></span>Informatie over de bereikbaarheid van deze helpdesk vindt u op: [https://duo.nl/zakelijk/voortgezet-onderwijs/examens-en-diplomas/facet/documentatie-en](https://duo.nl/zakelijk/voortgezet-onderwijs/examens-en-diplomas/facet/documentatie-en-contact/contact-over-facet.jsp)[contact/contact-over-facet.jsp](https://duo.nl/zakelijk/voortgezet-onderwijs/examens-en-diplomas/facet/documentatie-en-contact/contact-over-facet.jsp)

De helpdesk Facet is op werkdagen telefonisch bereikbaar van 7.30 - 17.00 uur op het nummer 050 - 599 99 25.

CENTRALE EXAMENS KUNSTVAKKEN IN FACET 2022 | INFORMATIEBROCHURE Versie 2.0

**!** Bij telefonisch contact met de helpdesk Facet van DUO moet de hulpvrager (de systeembeheerder, de examensecretaris) het **BRIN-nummer** noemen van de locatie waar het probleem zich voordoet. Zorg er dus voor dit bij de hand te hebben als u de helpdesk belt!

#### NB

De helpdesk Facet doet er alles aan om scholen zo snel mogelijk van dienst te zijn. Soms duurt de oplossing van een probleem echter onverhoopt langer dan u acceptabel vindt. In deze gevallen kan de examensecretaris of de systeembeheerder contact opnemen met het College voor Toetsen en Examens via [computerexamens@cvte.nl.](mailto:computerexamens@cvte.nl)

Het CvTE kan in sommige situaties als onafhankelijke partij trachten de afhandeling te bespoedigen.

Bij eventuele problemen die het gevolg zijn van ongewenste interferentie tussen Facet en het ICTnetwerk van de school kan specifieke kennis van het ICT-netwerk van de school noodzakelijk zijn. Van de helpdesk Facet van DUO moet niet verwacht worden dat men beschikt over specifieke kennis van alle ICT-netwerken die op de 1.200 vo-scholen in gebruik zijn.

#### <span id="page-7-0"></span>**3.5 ONTVANGST EXAMENMATERIAAL**

#### **3.5.1 Digitale centrale examens**

<span id="page-7-1"></span>De examenpackages van de examens worden in Facet klaargezet. De voorbeeldexamens staan in Facet klaar vanaf 11 januari 2022. De centrale examens voor de kunstvakken vmbo, havo en vwo eerste tijdvak staan een week voor de afname van het betreffende examen in Facet klaar. De afnameplanner/examensecretaris kan dan voor de desbetreffende examens een afnameplanning maken. Bekijk voor de afnamedatum en het afnametijdstip van elk examen het [examenrooster](https://www.examenblad.nl/examenrooster/2022) [2022.](https://www.examenblad.nl/examenrooster/2022)

<span id="page-7-2"></span>Informatie over de levering van de fall-back examens in Autoplay wordt in de Maartaanvulling opgenomen. De uitwerkbijlagen zijn voor de afnamevormen in Facet en Autoplay gelijk.

#### **3.5.2 Uitwerkbijlage**

<span id="page-7-3"></span>De uitwerkbijlagen bij de centrale examens dans gl/tl, drama gl/tl, muziek gl/tl, muziek havo en muziek vwo worden meegezonden met de zending van DUO tegelijk met de papieren examens.

#### **3.5.3 Examen voor correctie beschikbaar**

Het examen zal om 14.00 uur op de [oefenomgeving van Facet](https://oefenen.facet.onl/facet/pages/oefen/vo/?menu=1_2) worden geplaatst ten behoeve van de correctie, tegelijk met het correctievoorschrift op [Examenblad.nl.](http://www.examenblad.nl/)

# <span id="page-8-0"></span>4 AFNAME EN CORRECTIE

#### **4.1 DE ORGANISATIE VAN DE AFNAME**

<span id="page-8-1"></span>Voorafgaande aan de afname voert de examensecretaris de volgende handelingen uit:

- Kandidaten importeren in Facet
	- De kandidaten met de juiste vakcode importeren in Facet:

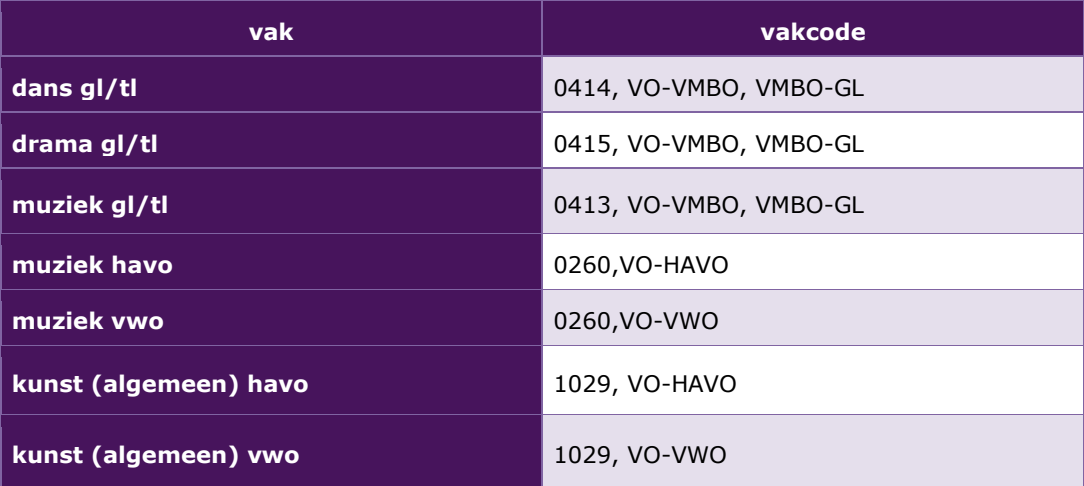

- In het importbestand tevens aangeven welke kandidaten recht hebben op verklanking. Voor de kunstvakexamens in Facet hebben alleen kandidaten met een leesbeperking recht op verklanking.
- Een afnameplanning maken op de wijze zoals beschreven in de handleiding voor de afnameplanner. Het examen is een week voor de afnamedatum beschikbaar in Facet om ingepland te worden.

Tijdens de afname moet er voldoende ruimte zijn voor kandidaten om de muis te kunnen bedienen en de antwoorden in de uitwerkbijlage of op papier te kunnen schrijven.

Het is raadzaam tijdens het examen, naast de surveillant(en) (zie examenreglement) de systeembeheerder of een andere deskundige op computergebied aanwezig te laten zijn. Voor de noodzakelijke ICT-deskundigheid kunt u ook afspreken dat de systeembeheerder stand-by is.

Voor de werking van Facet raadpleeg de handleiding. De handleiding kunt u in Facet vinden onder menu-optie 'Downloads – Facet'.

**!** Omdat de centrale examens voor de kunstvakexamens vaste afnamemomenten kennen, adviseren we deze examens **offline** af te nemen. Hiermee wordt het risico van een eventuele storing beperkt. Online afname is wel mogelijk, zie  $3.1.1$ .

### **4.2 TECHNISCHE PROBLEMEN TIJDENS DE AFNAME**

<span id="page-8-2"></span>Ondanks de zorgvuldige voorbereiding en het testen tijdens de Systeemcheck en de Proef op de Som valt niet uit te sluiten dat zich tijdens de afname technische problemen voordoen. Zodra de examensecretaris of de systeembeheerder een technisch probleem constateert, neemt hij contact op met de helpdesk Facet van DUO.

Mocht het teveel tijd kosten om een probleem op te lossen en het examen in Facet voort te zetten, dan kan men ook overstappen op de afname met het fall-back-examen (zie [3.2\)](#page-5-0). Als een afname in Autoplay niet mogelijk is, dan kan ook teruggevallen worden op screendumps en losse beeld- en geluidsbestanden (zie [4.4\)](#page-9-1).

### **4.2.1 Contact met helpdesk Facet**

<span id="page-8-3"></span>Voor technische vragen over Facet kunt u contact opnemen met de helpdesk Facet.

Informatie over de bereikbaarheid van deze helpdesk vindt u op: [https://duo.nl/zakelijk/voortgezet-onderwijs/examens-en-diplomas/facet/documentatie-en](https://duo.nl/zakelijk/voortgezet-onderwijs/examens-en-diplomas/facet/documentatie-en-contact/contact-over-facet.jsp)[contact/contact-over-facet.jsp](https://duo.nl/zakelijk/voortgezet-onderwijs/examens-en-diplomas/facet/documentatie-en-contact/contact-over-facet.jsp)

<span id="page-9-0"></span>De helpdesk Facet is op werkdagen telefonisch bereikbaar van 7.30 - 17.00 uur op nummer 050 - 599 99 25

## **4.3 TERUGVALLEN NAAR FALL-BACK IN AUTOPLAY**

Mocht het nodig zijn om tijdens de afname van het examen in Facet terug te vallen op de fall-back in Autoplay, dan kan binnen korte tijd de afname van het examen worden voortgezet via het examen in Autoplay dat voor dit geval op computers klaarstaat. Het examen in Autoplay is zowel inhoudelijk als qua vormgeving hetzelfde. Er kan daarom in het geval van een overstap naar Autoplay tijdens de afname door de kandidaat gewoon verder worden gewerkt vanaf de vraag waar hij is gebleven.

**!** Autoplay draait niet op Linux en Apple. Als hiervan gebruikt wordt gemaakt, dan is het van belang om voor de fall-back in Autoplay andere computers beschikbaar te hebben waarop dit examen kan worden klaargezet. Een andere mogelijkheid is om gebruik te maken van een alternatieve vorm van fall-back, waarbij gebruik wordt gemaakt van een PDF-document met opgaven (screendumps van de opgavenschermen in Autoplay) en losse beeld- en geluidsbestanden van het examen (zie  $4.4$ ).

#### <span id="page-9-1"></span>**4.4 TERUGVALLEN NAAR FALL-BACK DOCUMENT SCREENDUMPS EN BEELD- EN GELUIDSBESTANDEN**

Mocht het nodig zijn om tijdens de afname van het examen in Facet terug te vallen op de fall-back in de vorm van een PDF-document met opgaven (screendumps van de opgavenschermen in Autoplay) en losse geluids- en/of beeldbestanden, dan kan binnen korte tijd de afname van het examen worden voortgezet via deze vorm van het examen.

De bestanden van de fall-back in de vorm van een PDF-document en bronnen in een beveiligd zipbestand worden via de portal van Cito aangeboden. Het zip-bestand mag één werkdag vóór afname van het betreffende examen op de computers van de kandidaten worden klaargezet. Scholen ontvangen in het voorjaar hierover van Cito nadere informatie.

#### *Handleiding:*

In de handleiding staat beschreven hoe het PDF-document met opgaven van het examen en de losse beeld- en/of geluidsbestanden op de computer gebruikt kunnen worden:

- Het wachtwoord op het zipbestand is gelijk aan het wachtwoord op het examen in Autoplay.
- Het zipbestand bevat de opgaven in een pdf-bestand en de losse beeld- en/of geluidsbestanden.
- In het geval van een calamiteit wordt de map geopend en uitgepakt door invoer van het wachtwoord.
- Een kandidaat kan vervolgens het pdf-bestand openen en 'doorbladeren' tot de vraag waar hij gebleven was (bijvoorbeeld vraag 4, zoals te zien in het schermvoorbeeld).
- De kandidaat krijgt per vraag een bestandsmap aangeboden met daarin de van toepassing zijnde beeld- en geluidsbestanden. Ook staat hier een bestand met de verklanking van de vraag. Deze map heeft als bestandsnaam het nummer van de vraag.
- Het pdf-bestand met opgaven en de bestandsmappen met beeld- en/of geluidsbestanden kunnen gelijktijdig naast elkaar op het scherm gezet worden door de vensterranden van het pdfdocument met de muis te slepen tot de gewenste grootte (zie schermvoorbeeld).
- De kandidaat kan de bestandsmap met bronmateriaal openen en de gewenste beeld- en/of geluidsbestand(en) openen met de op de computer aanwezige mediaspeler (bijvoorbeeld Quicktime of VLC). Afbeeldingen kunnen geopend worden met o.a. (Windows) Photo Viewer of. Na het beluisteren van het fragment sluit de kandidaat de mediaspeler, vervolgens verschijnen de vragen en de bestandsmappen weer in beeld.

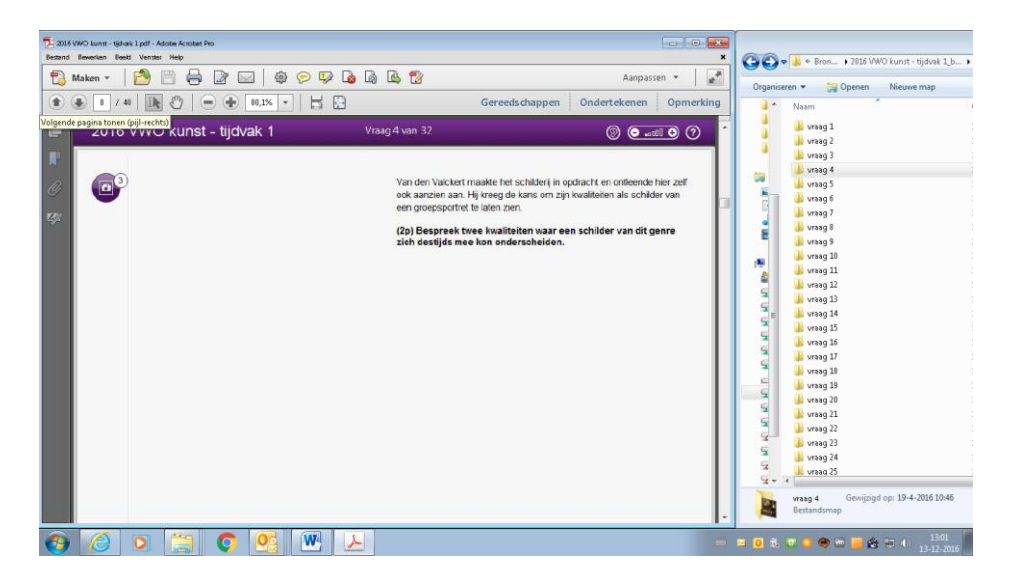

#### **4.5 CORRECTIE VAN DE EXAMENS**

<span id="page-10-0"></span>De correctie van de centrale kunstvakexamens vmbo, havo en vwo in Facet vindt plaats op papier. Zoals bij alle openbare examens wordt na afloop van het examen het correctievoorschrift gepubliceerd op [www.examenblad.nl,](http://www.examenblad.nl/) voor de kunstvakexamens gebeurt dat om 14.00 uur. Het examen in Facet zal om 14.00 uur op de dag van de afname op de **oefenomgeving van Facet** worden geplaatst, zodat het kan worden geraadpleegd voor de correctie van het examenwerk.

# 5 TWEEDE EN DERDE TIJDVAK KUNSTVAKKEN VMBO, HAVO EN VWO

<span id="page-11-0"></span>De centrale examens voor de kunstvakken worden in het tweede en derde tijdvak ook met Facet afgenomen. Dans gl/tl is in het tweede tijdvak aangewezen vakken en wordt onder de verantwoordelijkheid van de Staatsexamens VO afgenomen. In maart wordt bekendgemaakt welke kunstvakken in Facet in het derde tijdvak zijn aangewezen.

# **COLLEGE VOOR TOETSEN EN EXAMENS**

Het College voor Toetsen en Examens is namens de overheid verantwoordelijk voor de kwaliteit en het niveau van de centrale examens en toetsen in Nederland. Het heeft verschillende examens en toetsen onder zijn hoede.

cyte.nl

### **SAMEN BOUWEN WE AAN GOEDE TOETSEN EN EXAMENS**

## Ζ

**Centrale Eindtoets** primair onderwijs: de eindtoets die de overheid aanbiedt aan leerlingen uit groep 8. De uitkomst is een advies voor het best passende brugklastype. Centraleeindtoetspo.nl

**Centrale examens** voortgezet onderwijs: het centrale deel van de eindexamens vmbo, havo of vwo. Het diploma geeft toegang tot passend

vervolgonderwijs.

Examenblad.nl

Staatsexamens voortgezet onderwijs: examens voor iedereen die individueel of op vso-scholen niet in staat is via het regulier voortgezet onderwijs examen af te leggen. Staatsexamensvo.nl

## ◢

**Centrale examens** middelbaar beroepsonderwijs: centrale examens Nederlandse taal en Engels voor studenten in het mbo. De uitkomst is onderdeel van het mbo-diploma. Examenbladmbo.nl

**Staatsexamens Nederlands** als tweede taal: examens Nederlandse taal voor iedereen die Nederlands niet als moedertaal heeft. Het diploma toont aan dat het Nederlands voldoende is voor werk of opleiding. Staatsexamensnt2.nl